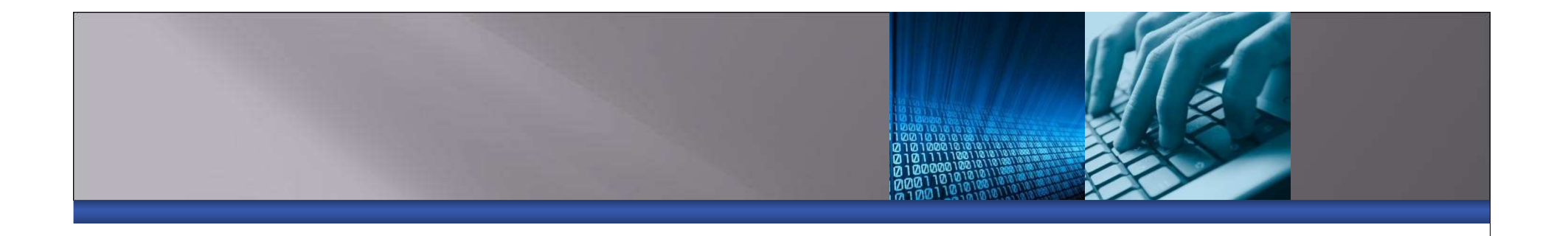

## **Basic Path Modeling with SmartPLS**

**(register and obtain free SmartPLSsoftware at http://www.smartpls.de)**

**More information about SEMseminars at http://www.PLS-SEMinars.com**

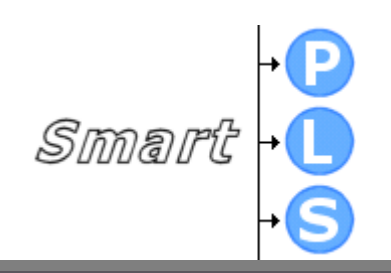

## **Start SmartPLS**

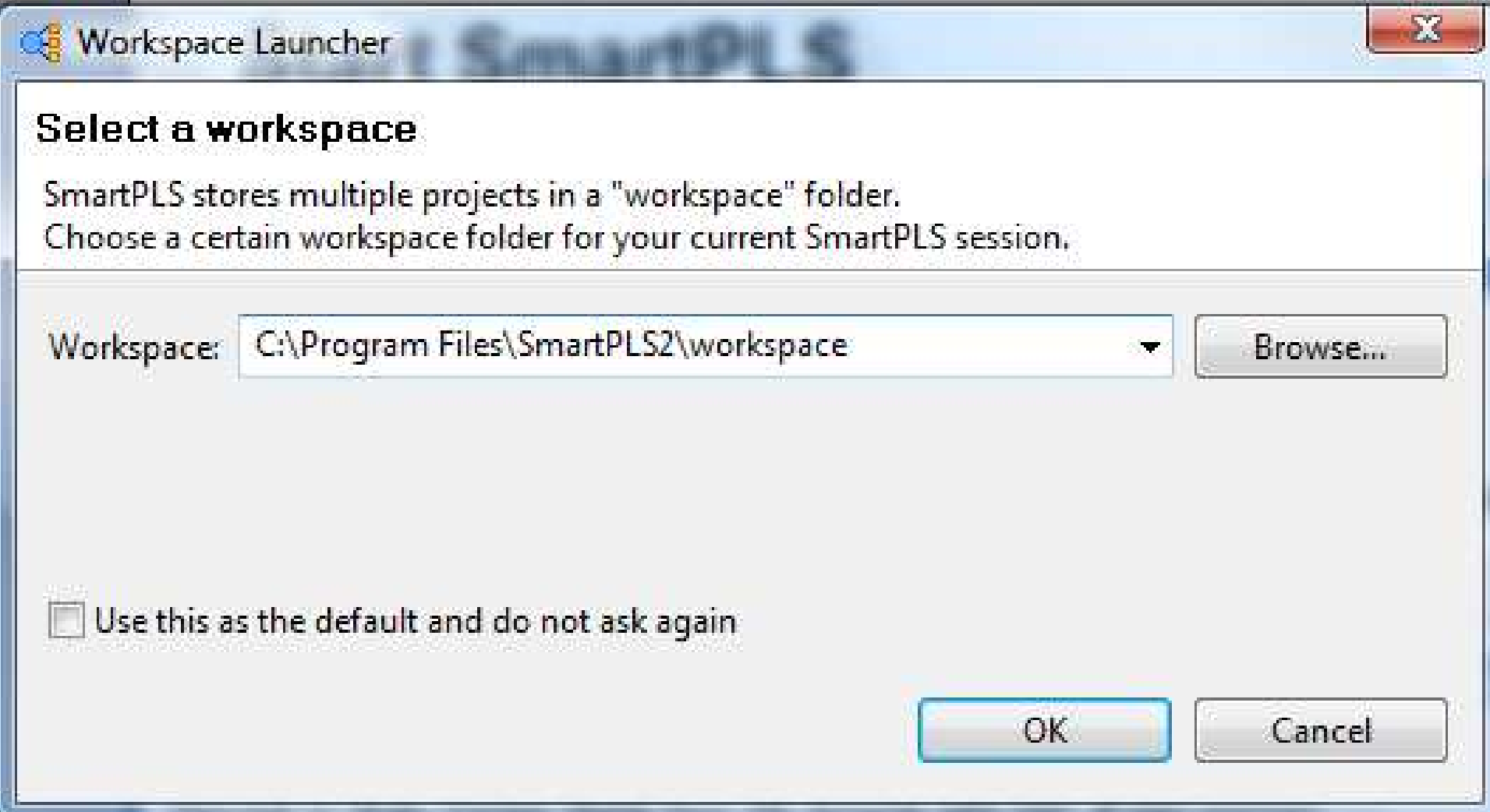

## **Start SmartPLS**

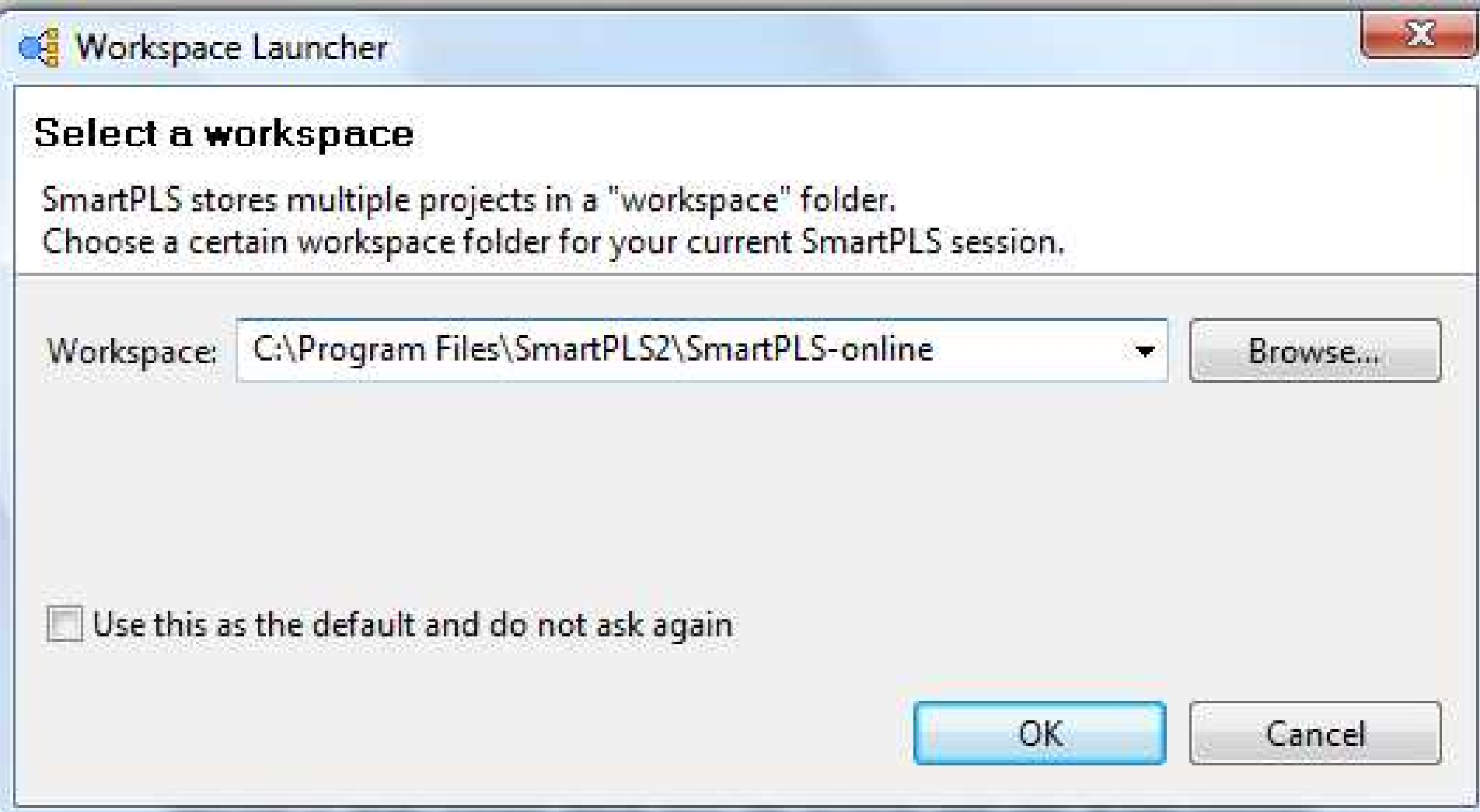

## **Welcome Screen**

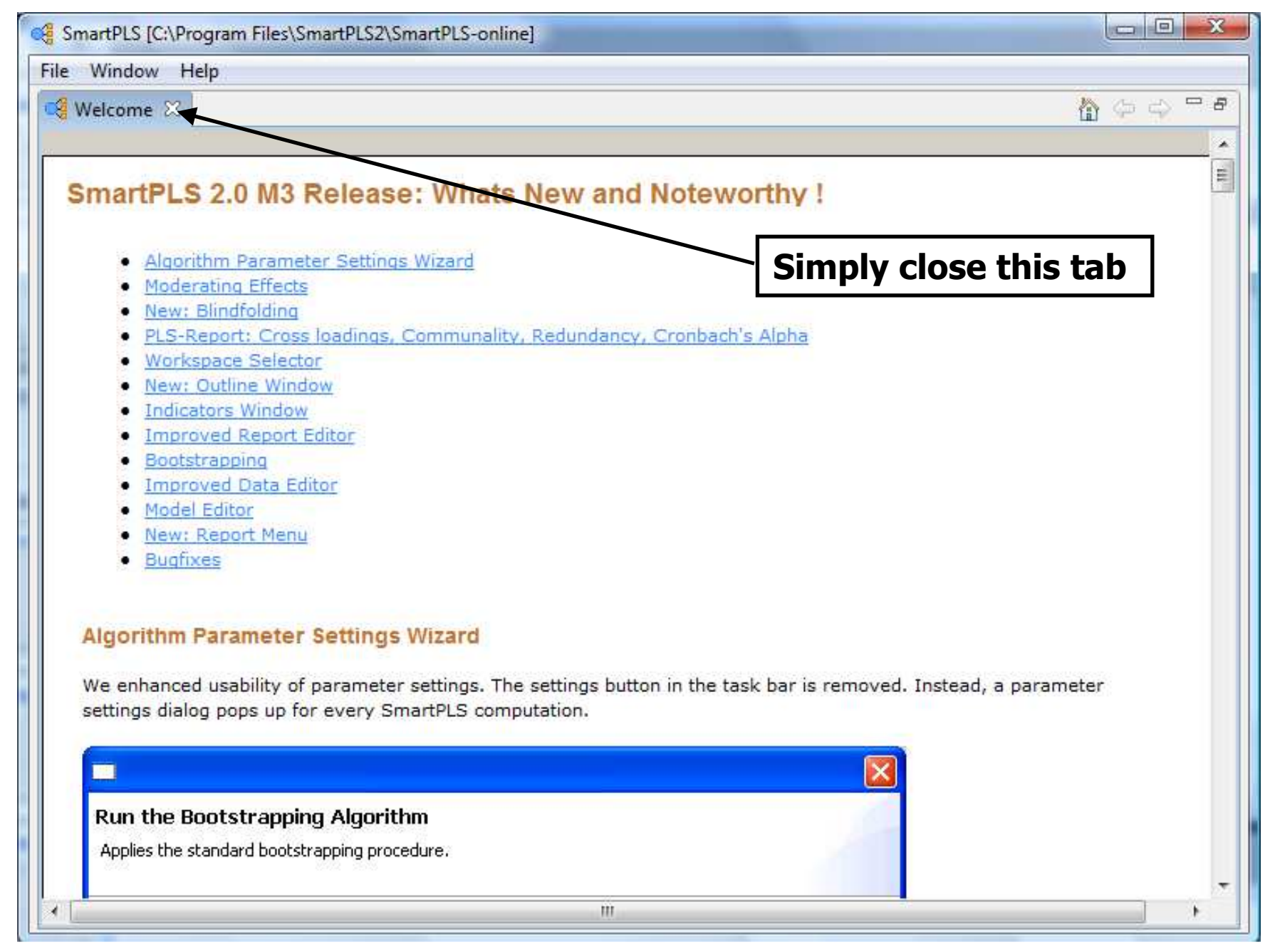

## **Main Window**

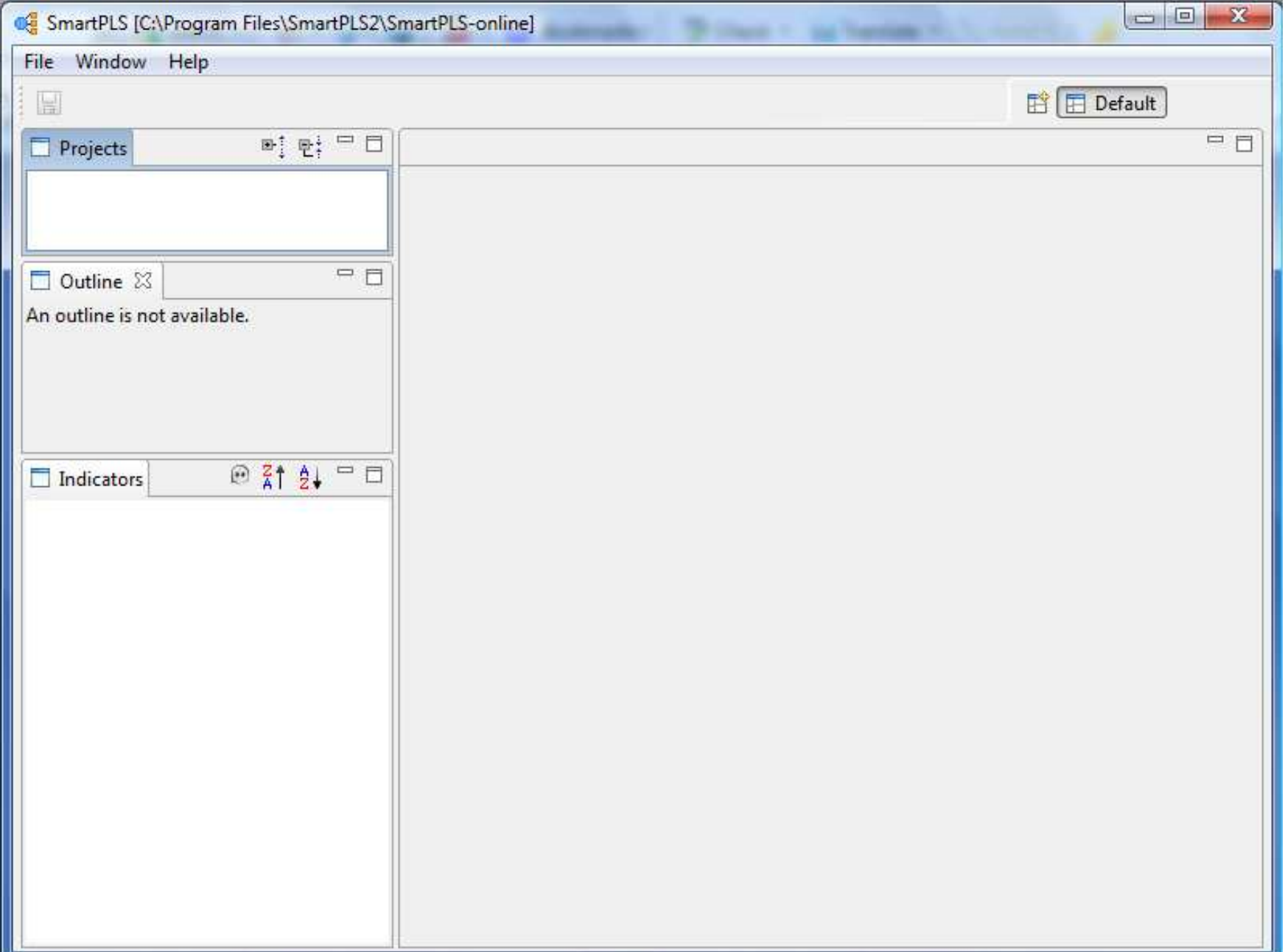

## **Create New Project**

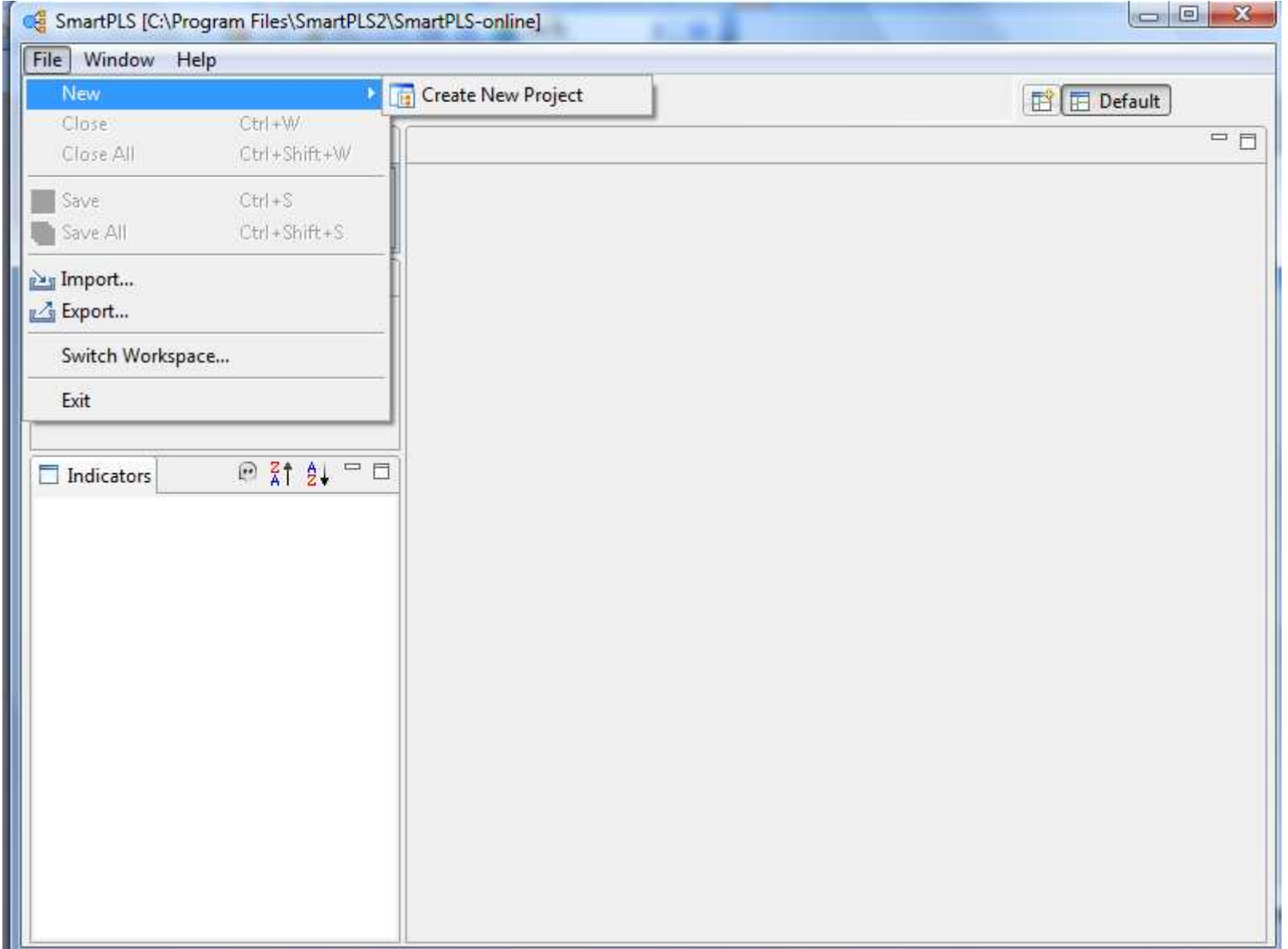

## **Create TAM Project**

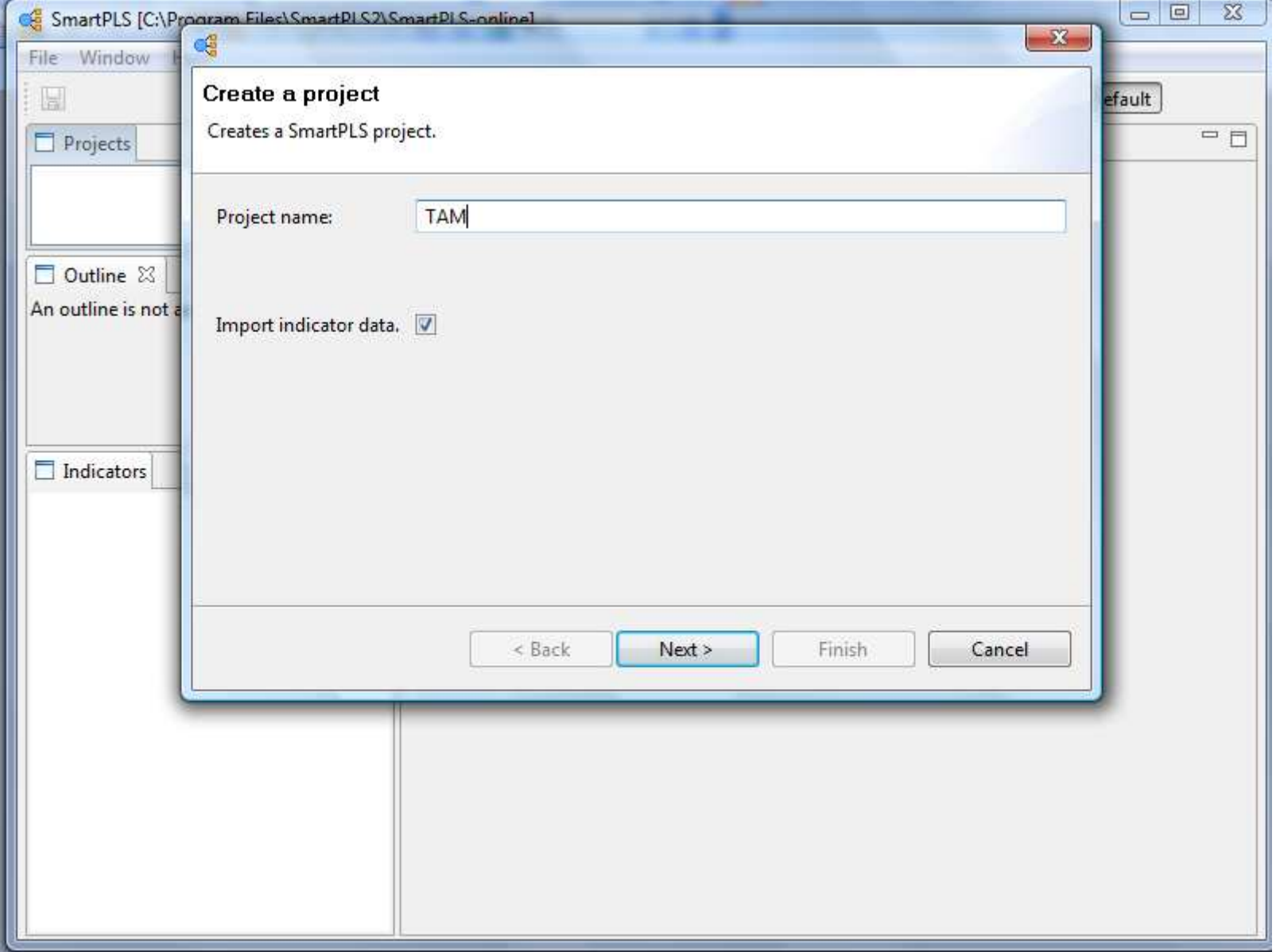

## **Technology Acceptance Model (TAM)**

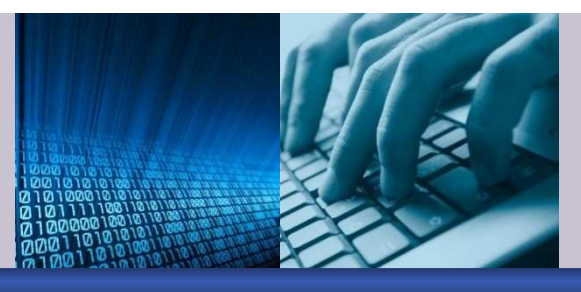

Predicts Users':

- <mark>o</mark> Intentions to use technology
- <mark>o</mark> Intentions predict usage
- **Belief Constructs and Attitudes** 
	- <mark>o</mark> Perceived usefulness
	- o Perceived ease of use
	- o Attitude towards using

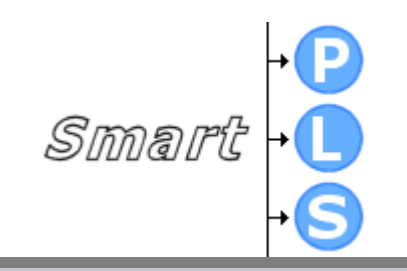

# **Technology Acceptance Model (TAM) Looks Like**

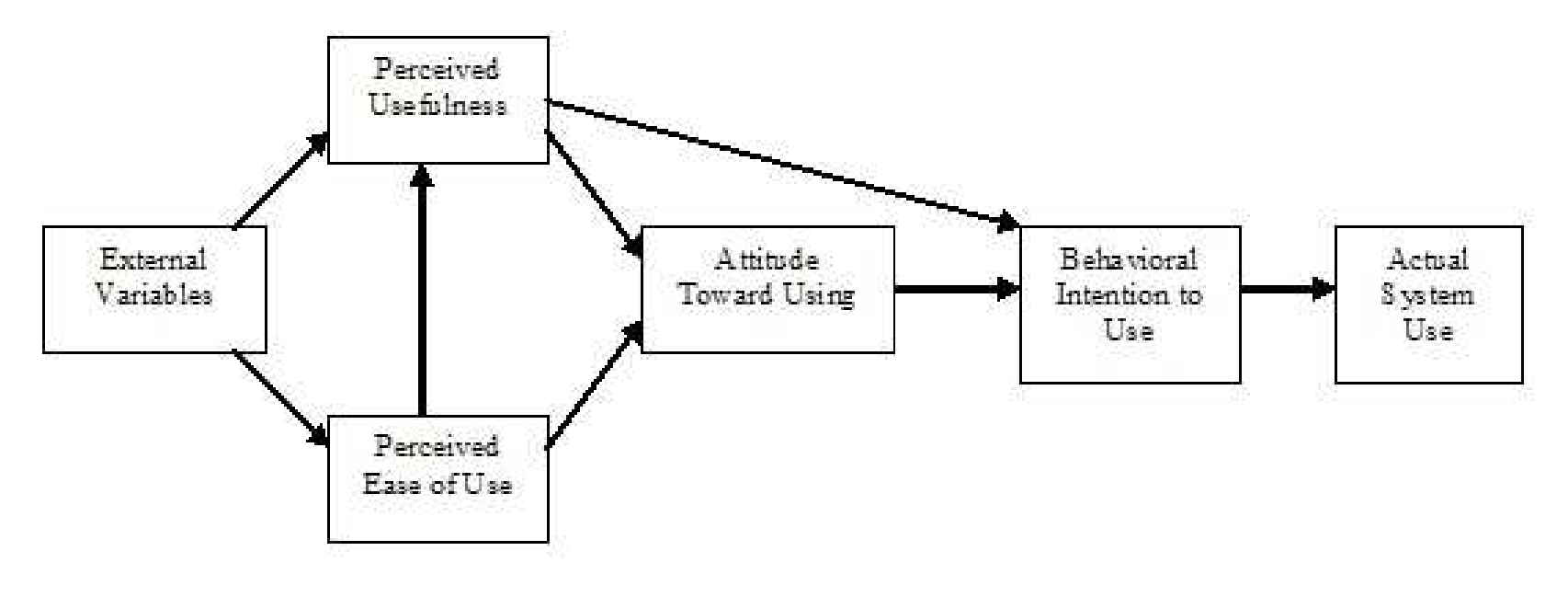

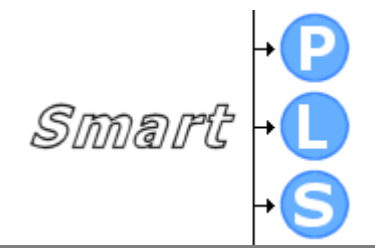

# **Saudi Arabia Project Data**

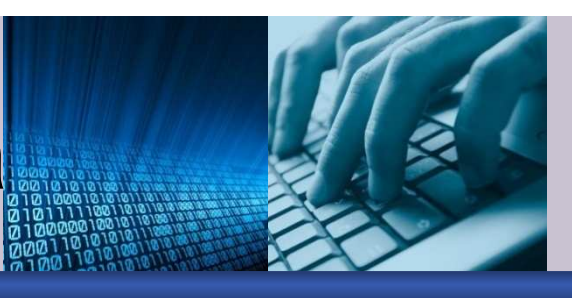

- Comprehensive study of technology usage in Saudi Arabia
	- o 1,190 completed surveys white-collar workers
	- o Multiple industries and companies
	- o Government (public sector) and Private (corporations)
	- o Captured numerous user acceptance constructs
	- o Target technology was use of "desktop computers for any work-related purpose"

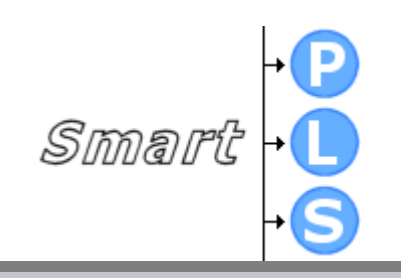

## **Import Model Indicator Data (.csv)**

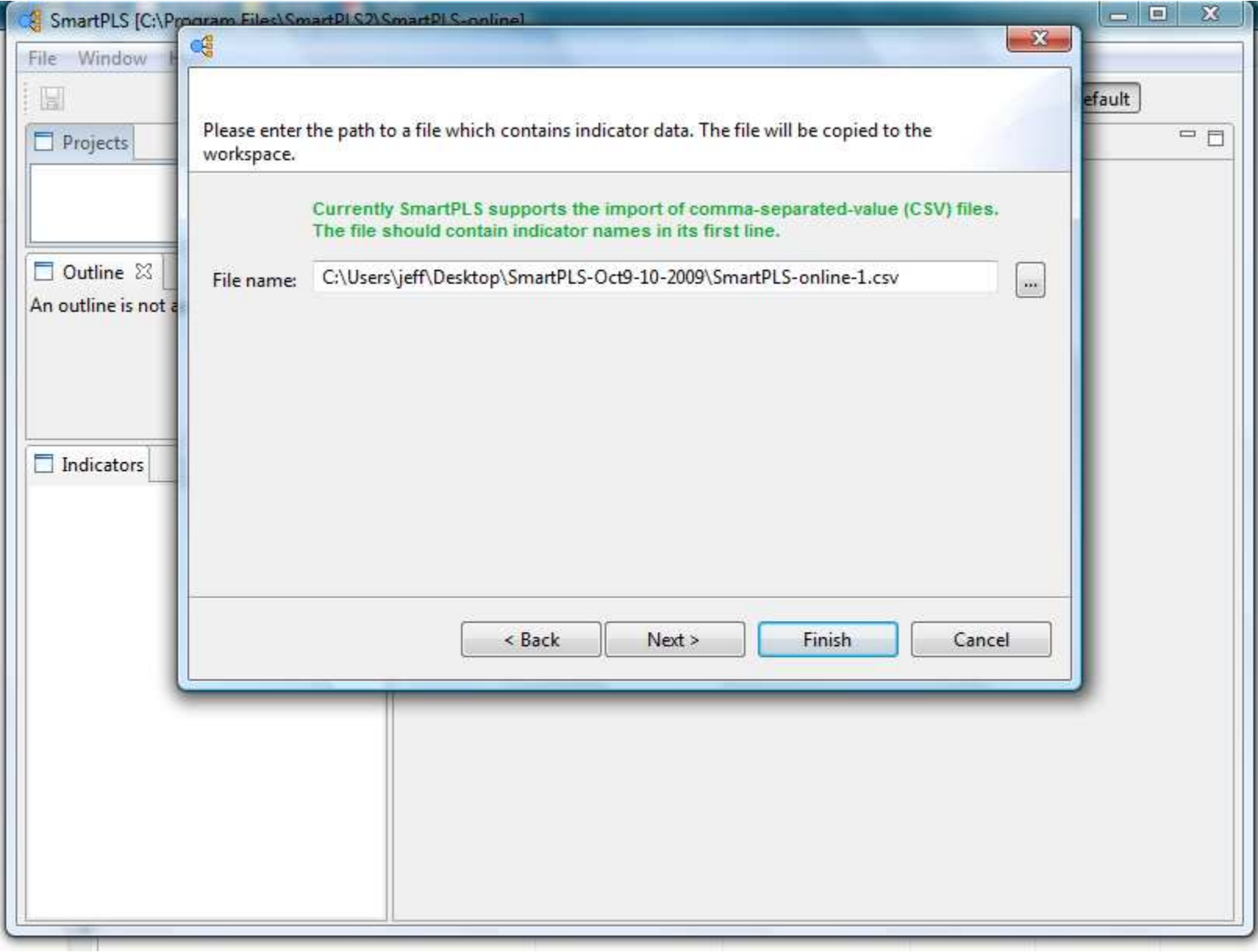

## **Missing Values**

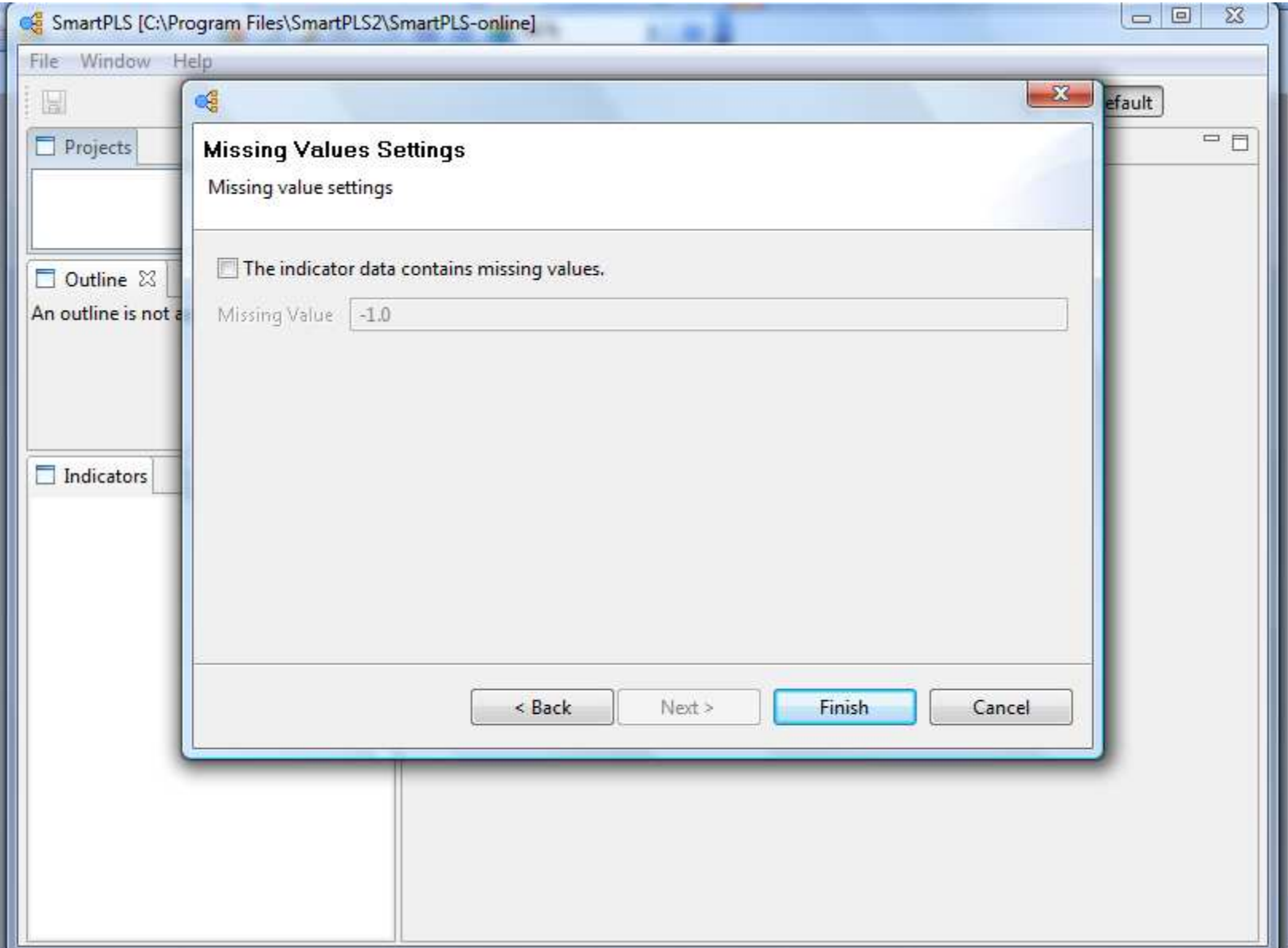

## **Main Window**

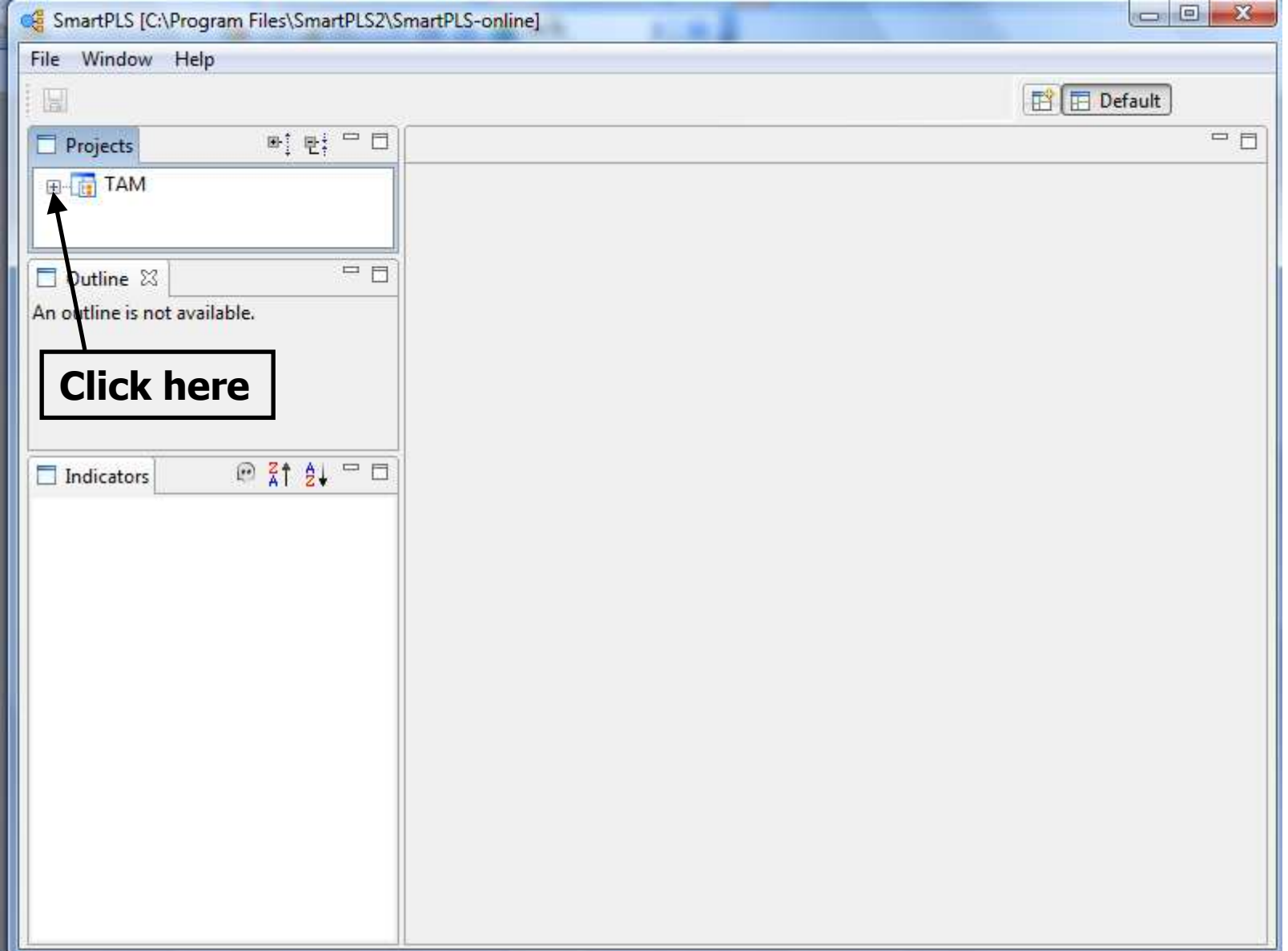

## **Open Data File**

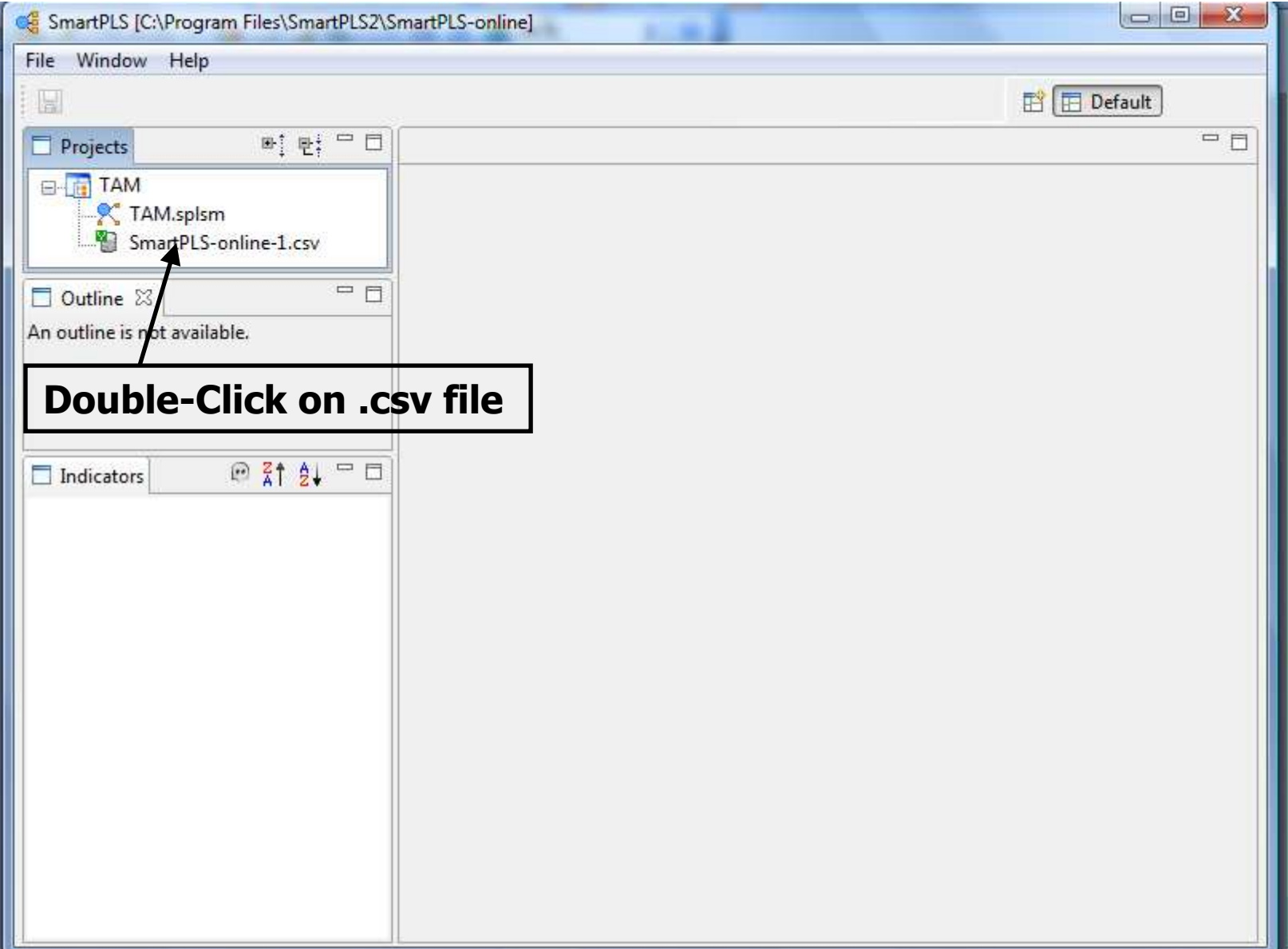

## **Data File Contents**

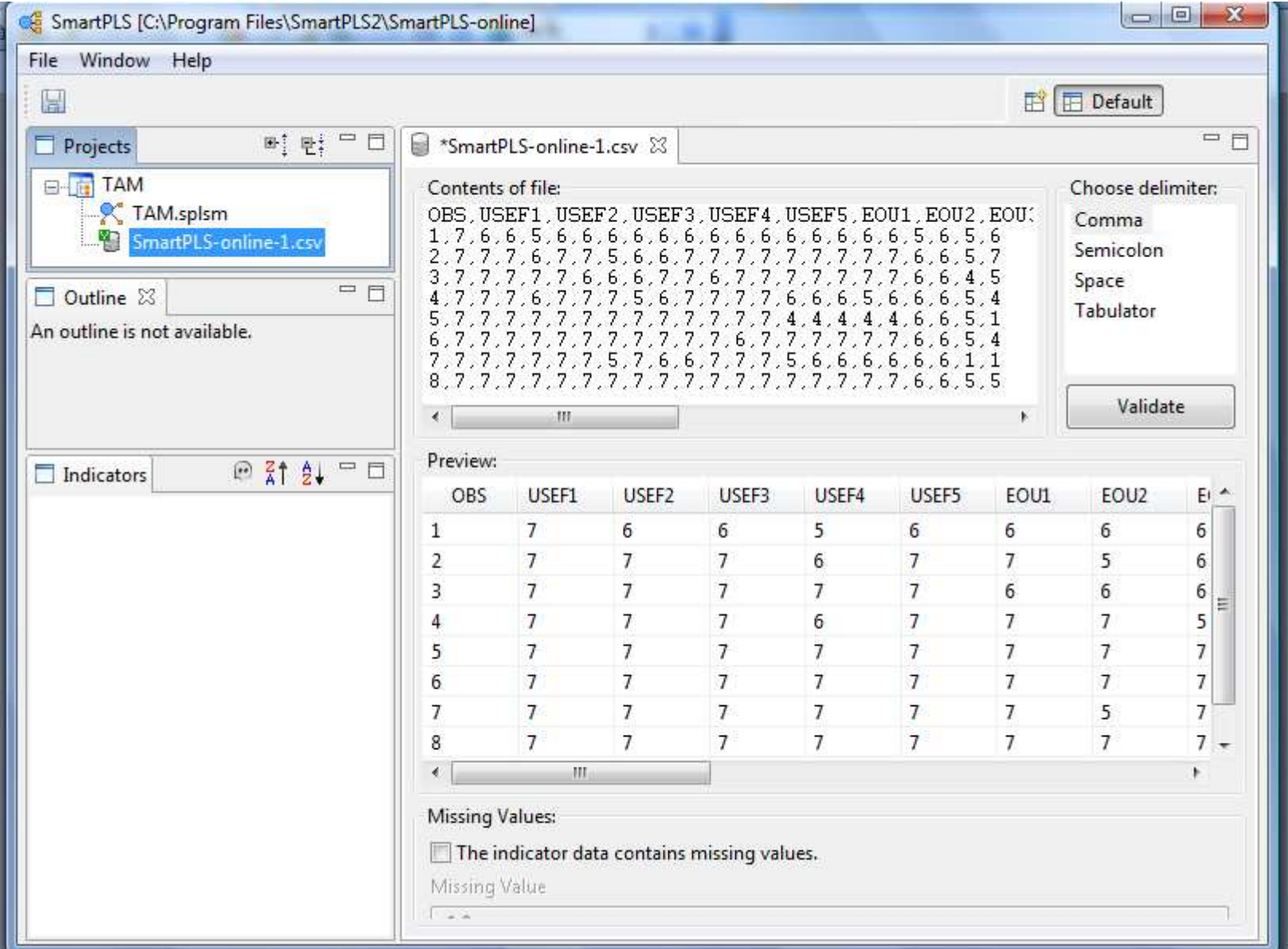

## **Open Drawing Window (.splsm)**

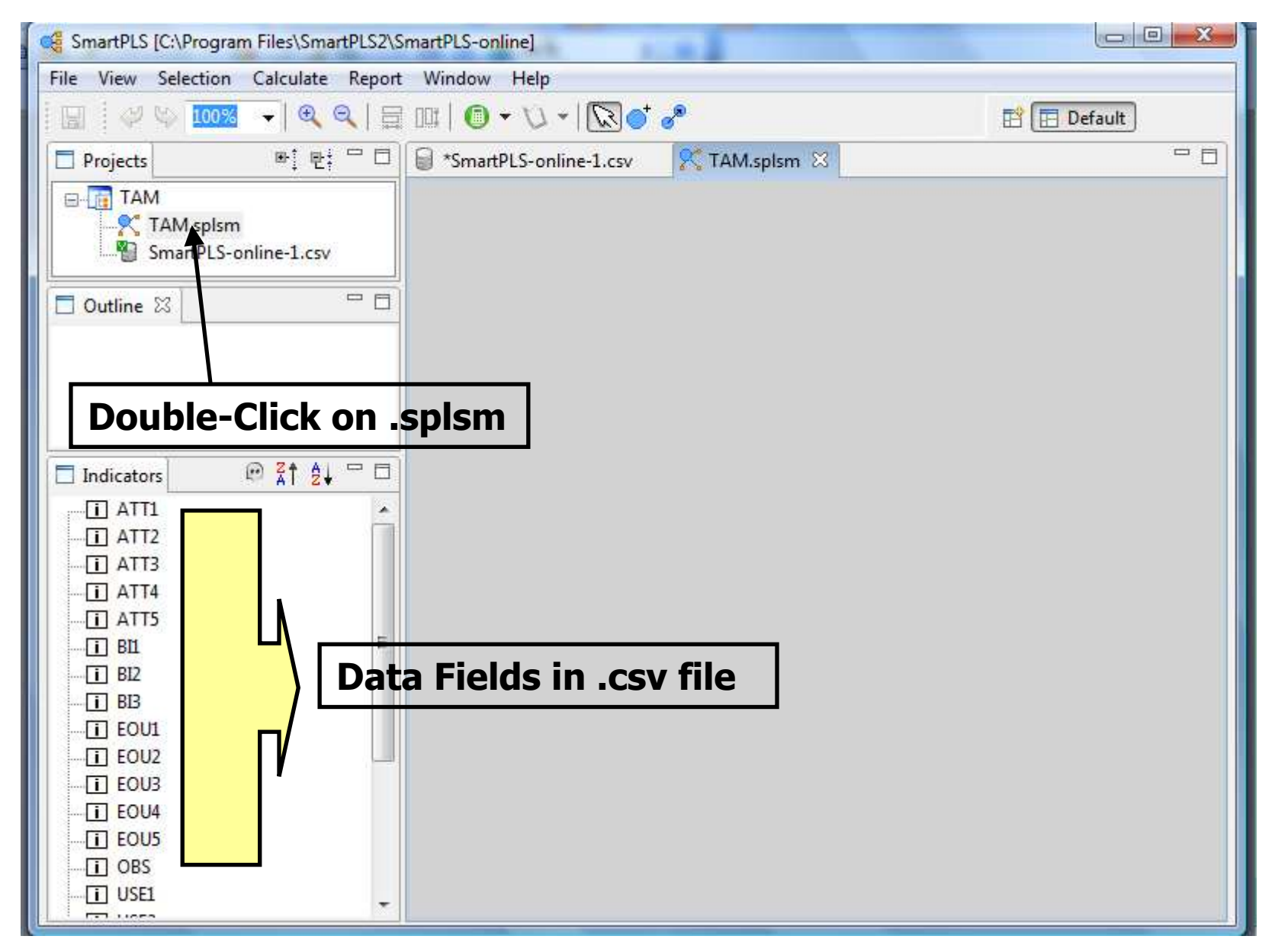

### **TAM Model**

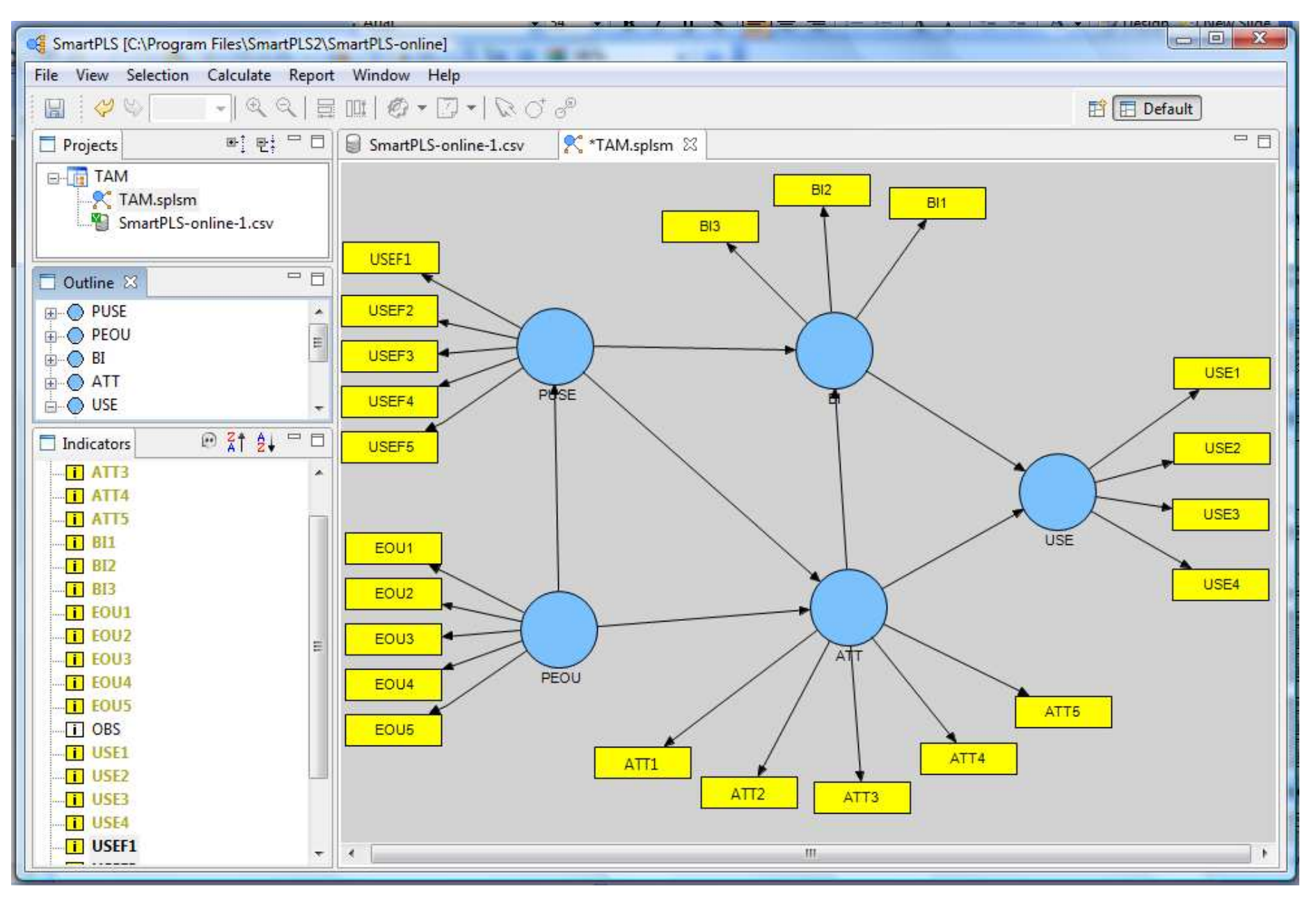

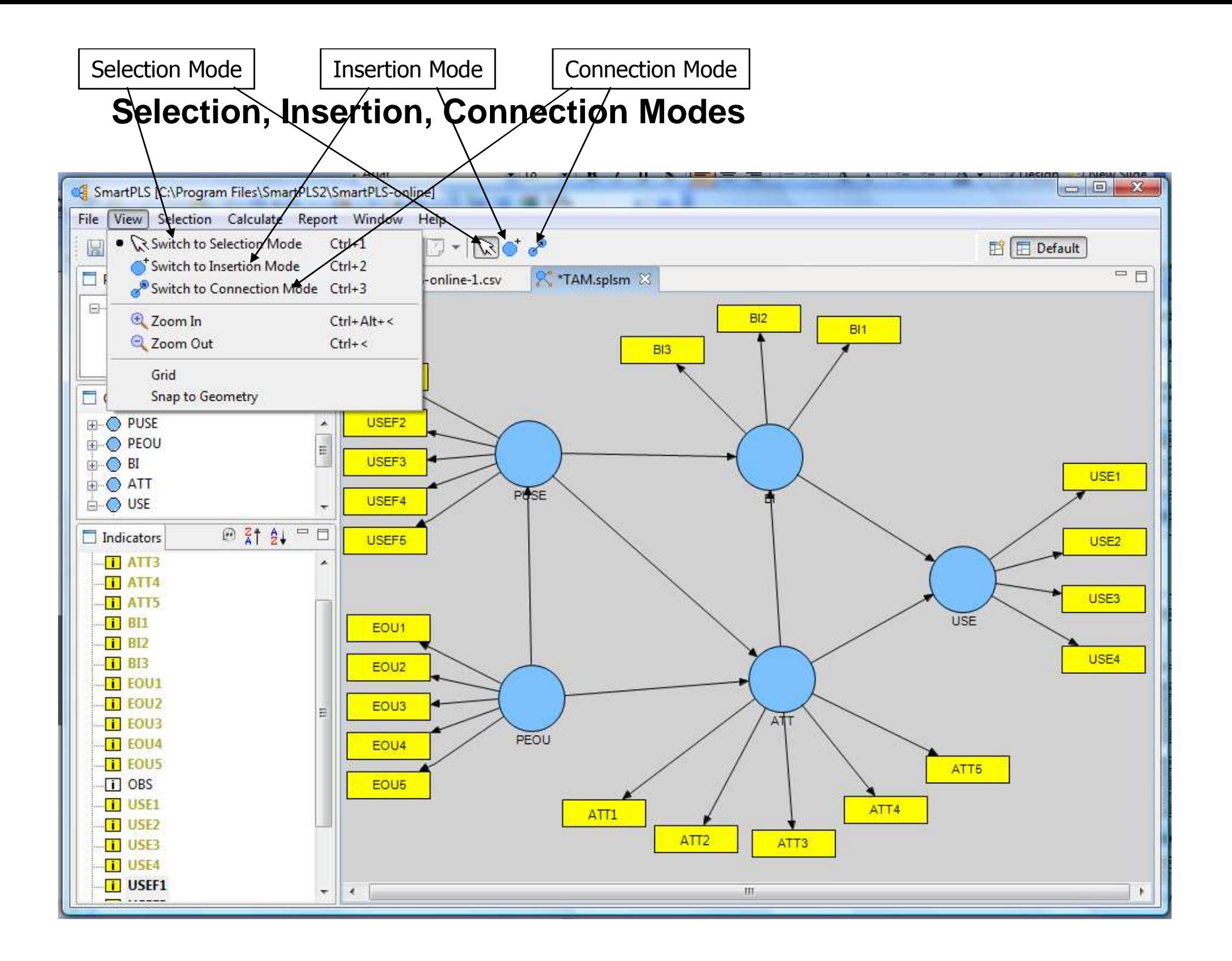

## **Selection, Insertion, Connection Modes**

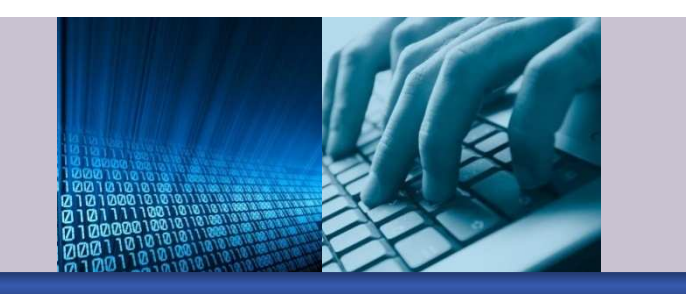

- **Selection Mode** 
	- o To select items in the drawing window
- **Insertion Mode** 
	- o To drag and drop new latent variables
- Connection Mode
	- $\bullet$  To add paths to the model.

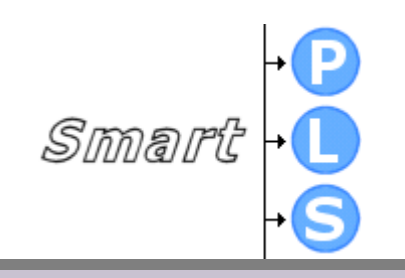

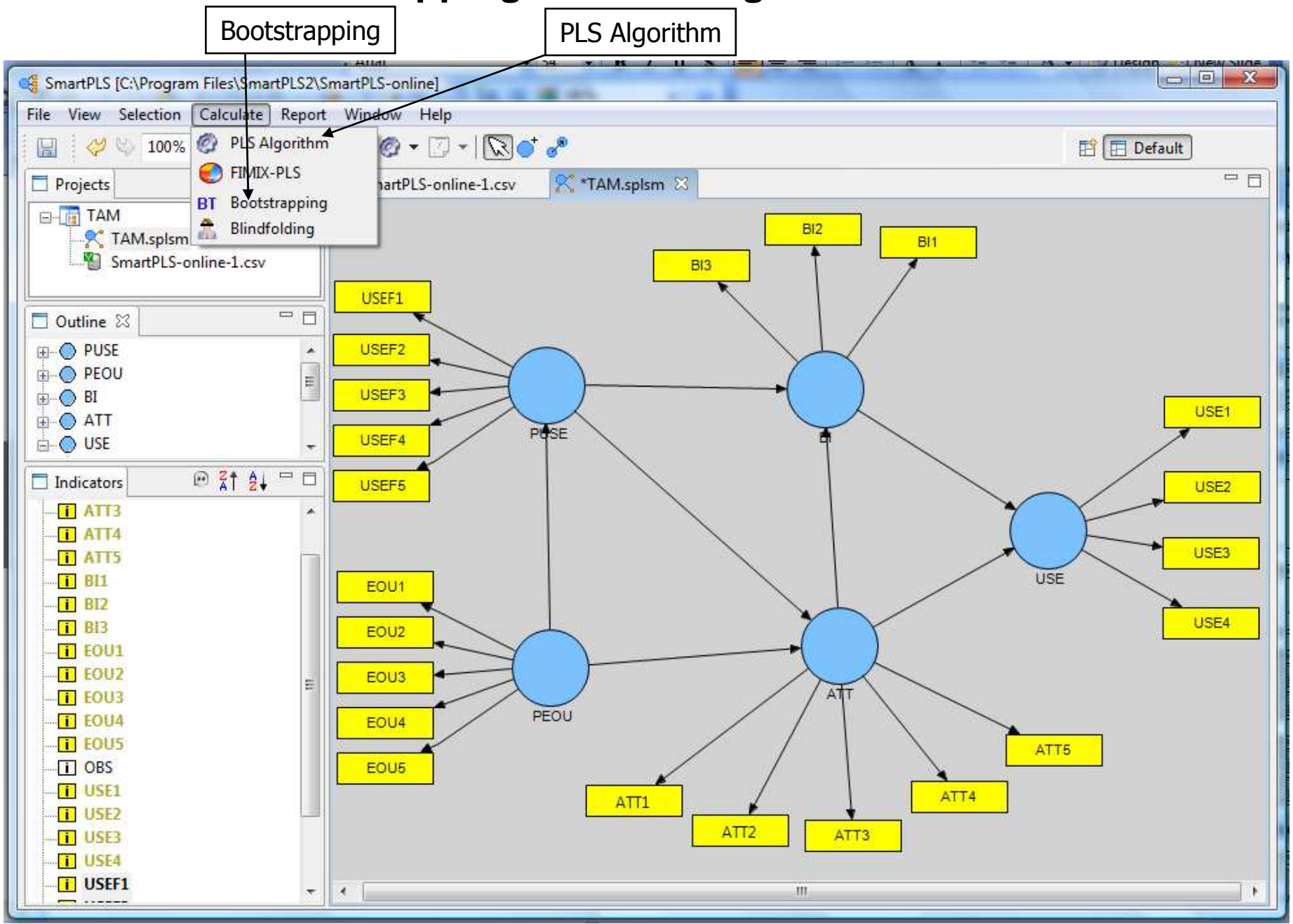

#### **Calculate: Bootstrapping and PLS Algorithm**

#### **Calculate Bootstrapping and PLS Algorithm**

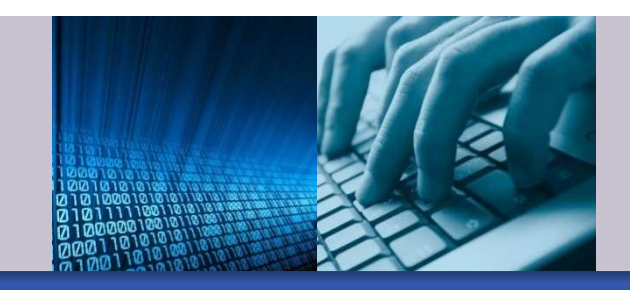

**Bootstrapping** 

■ PLS Algorithm

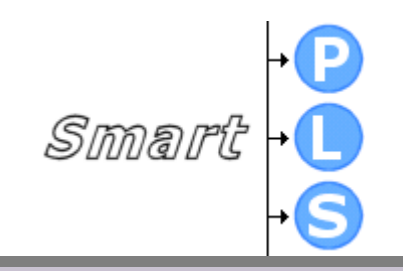

## **Bootstrapping**

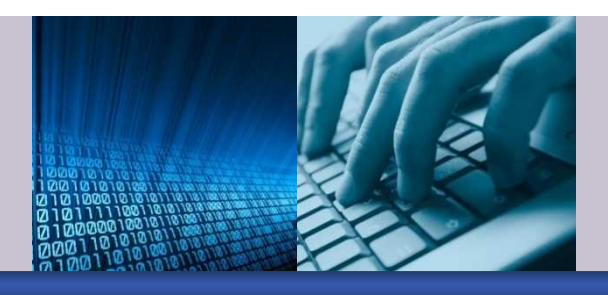

Smart

- Estimates t-values of item (factor) loadings (outer model) and path coefficients (inner model)
- **Establish a number of subsamples to be created** (e.g. 200)
- Randomly selects 1,190 cases (with replacement) and estimates the model 200 times
- **Cases are drawn with a probability of 1/1190 from** the data set (a certain observation may be selected 0 to 1,190 times when creating a bootstrap subsample).

## **Bootstrapping - more**

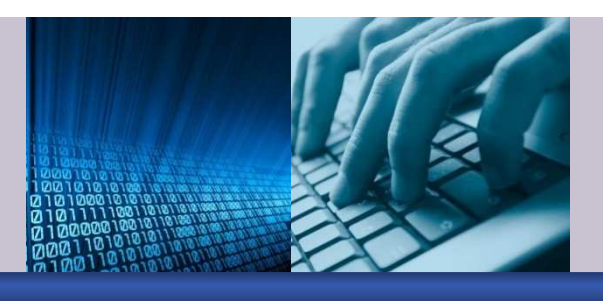

- **Bootstrapping provides t-values for** 
	- o Inner (structural) model path coefficients
	- o Outer (measurement) model item loadings
- Bootstrapping procedure provides mean values for
	- o weights in the inner (structural) model
	- o weights in the outer (measurement) model
	- o outer (measurement) model item loadings

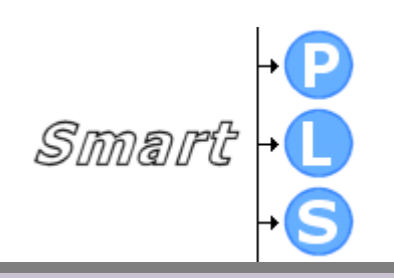

## **Bootstrapping Screen**

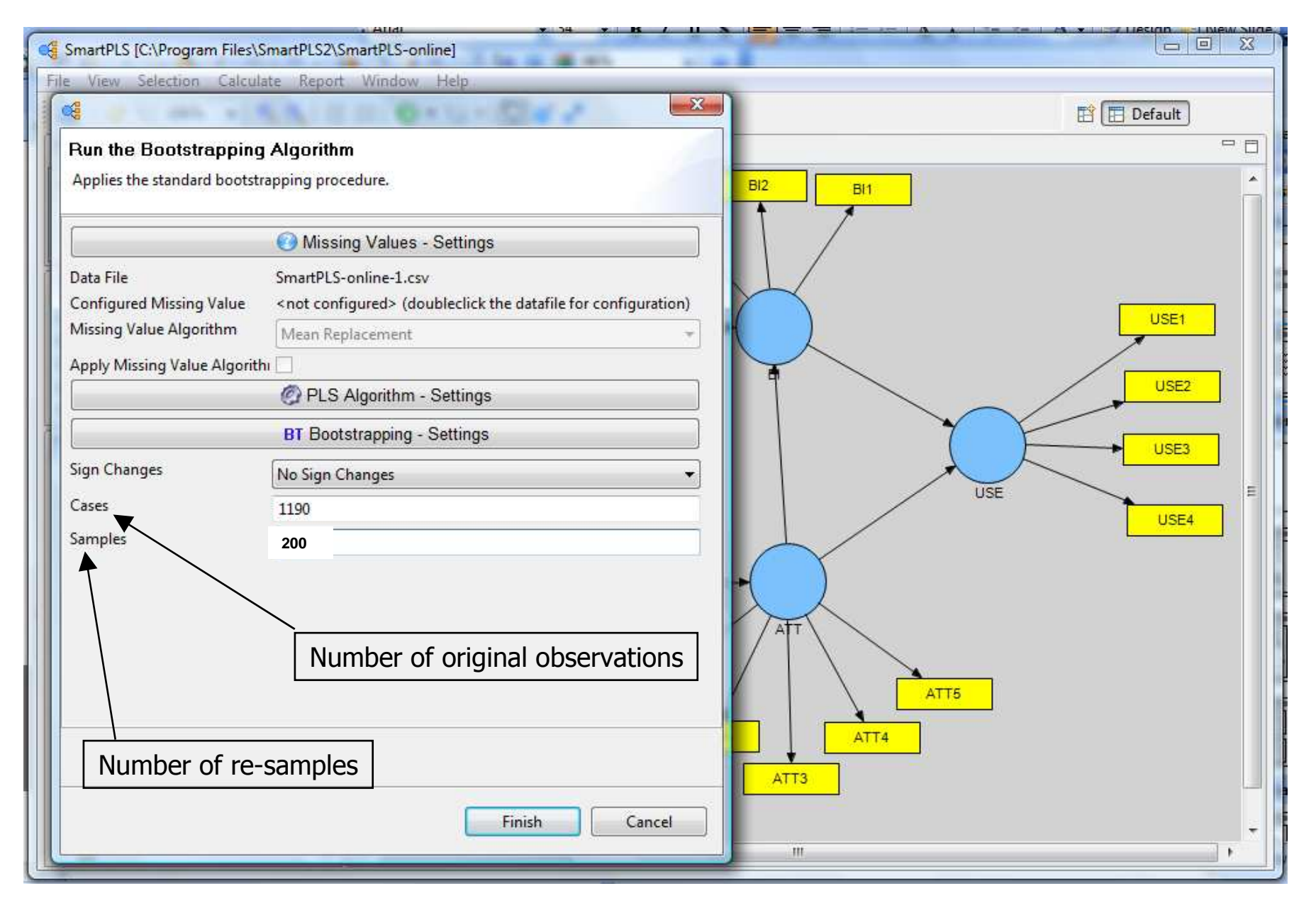

#### **Bootstrapping t-values**

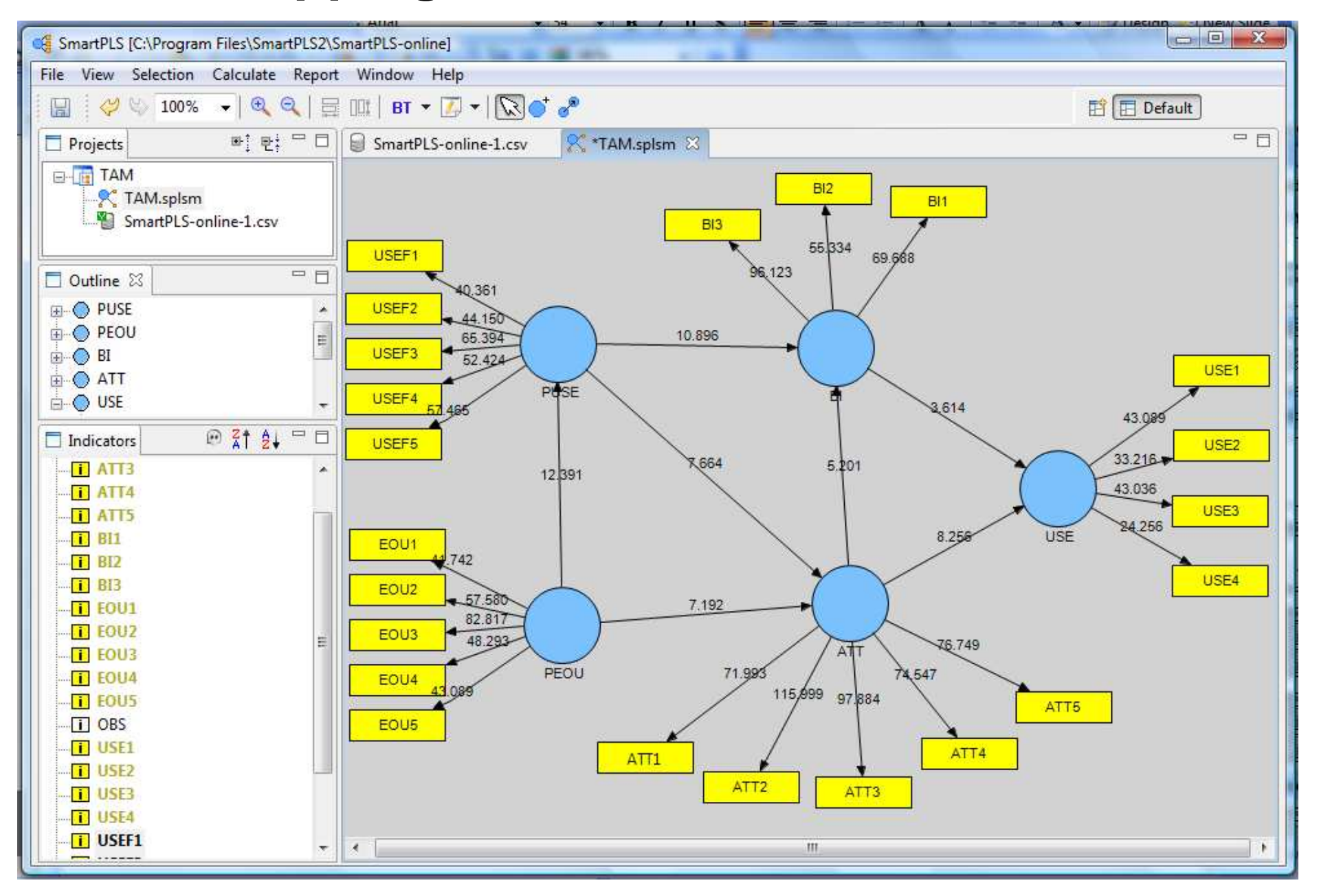

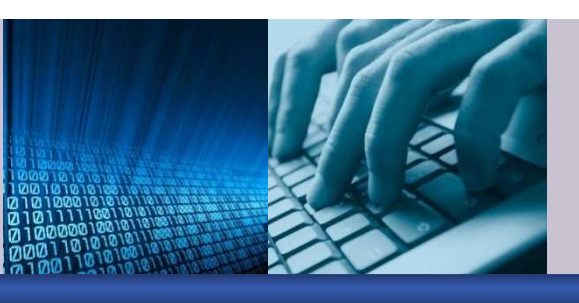

- **Look at the t-values for the item loadings (outer** model) and for the path coefficients (inner model)
	- $\bullet$  Are they significant ? (e.g. t >1.96 at p < 0.05, t > 2.576 at  $p < 0.01$ ,  $t > 3.29$  at  $p < 0.001$  for two-tailed tests)
	- <mark>o</mark> If so, good !
	- o If not, might want to revise the measurement model (in practice, you may leave an insignificant relationship in the inner path model)
- Note: If your measurement model has problems, the structural model has problems, too!
	- o By default since your items used to measure the latent constructs are problematic !Smart

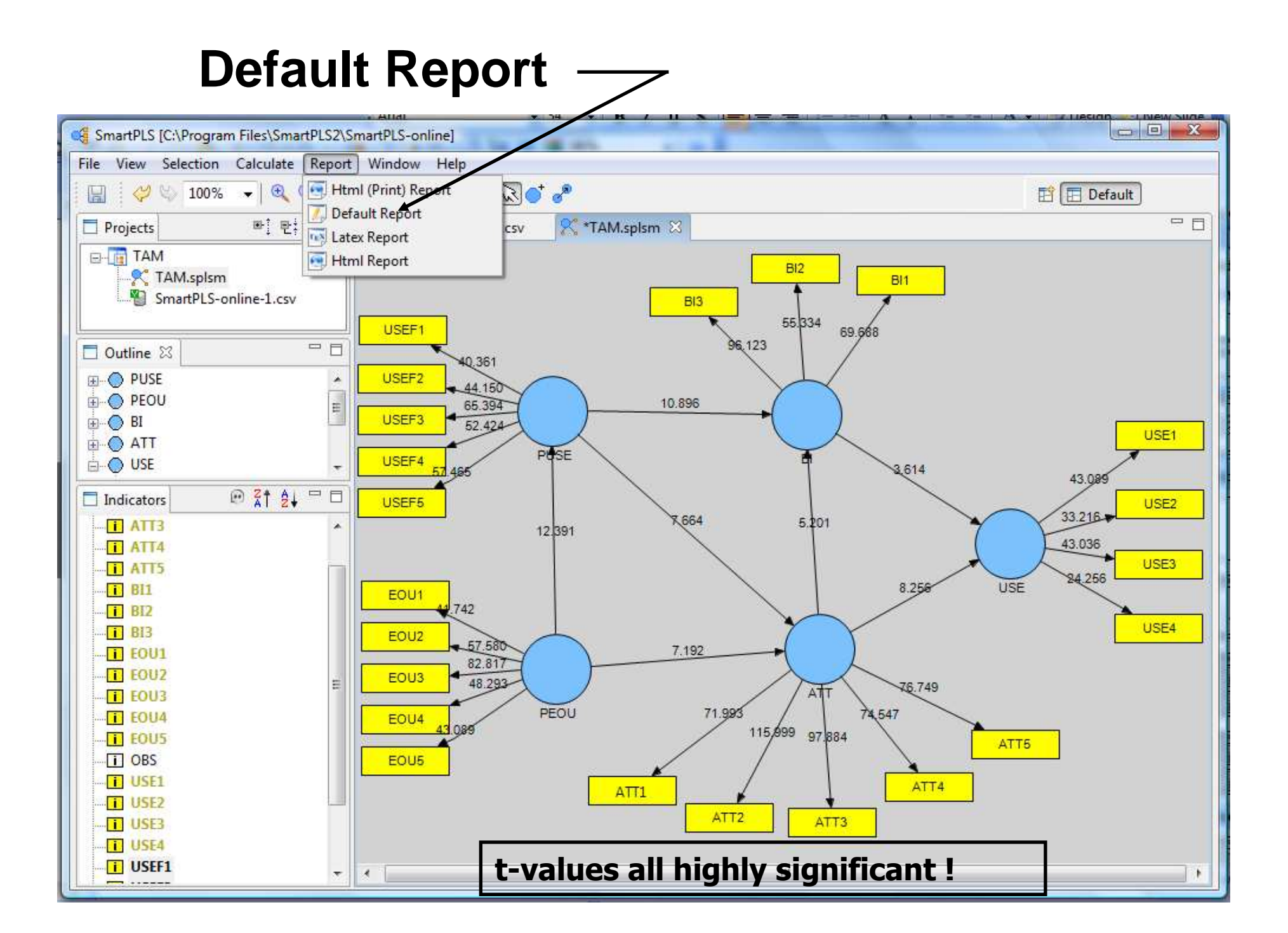

#### **Default Report** $\boxed{\begin{array}{c|c|c|c|c|c} \multicolumn{3}{c|}{\multicolumn{3}{c|}{\multicolumn{3}{c|}{\mid}} & \multicolumn{3}{c|}{\multicolumn{3}{c|}{\multicolumn{3}{c|}{\mid}} & \multicolumn{3}{c|}{\multicolumn{3}{c|}{\mid}} & \multicolumn{3}{c|}{\multicolumn{3}{c|}{\mid}} & \multicolumn{3}{c|}{\multicolumn{3}{c|}{\mid}} & \multicolumn{3}{c|}{\multicolumn{3}{c|}{\mid}} & \multicolumn{3}{c|}{\multicolumn{3}{c|}{\mid}} & \multicolumn{3}{c|}{\mid}}$ SmartPLS [C:\Program Files\SmartPLS2\SmartPLS-online] File Window Help 町 时日 福 B Default u  $=$  $F$  $\mathbb{B}^1_1 \; \mathbb{P}^1_2 \; \stackrel{\textstyle \square}{\textstyle \cdot} \; \square$ SmartPLS-online-1.csv <sup>o</sup>\*TAM.splsm Projects BT - Report September 22, 2009 12:19:08 PM 33  $\Box$  **IF** TAM **Bootstrapping X** TAM.splsm **Bootstrapping** SmartPLS-online-1.csv Outer Loadings Outer Loadings (Mean, STDEV, T-Values) Outer Weights  $=$  $F$ □ Outline 23 Outer Weights (Mean, STDEV, T-Values) An outline is not available. Path Coefficients Path Coefficients (Mean, STDEV, T-Values) Total Effects Total Effects (Mean, STDEV, T-Values) Data Preprocessing Results (chronologically) **⊙ 21 2↓ □□**  $\Box$  Indicators Step 0 (Original Matrix) **In Model** Specification Manifest Variable Scores (Original) Measurement Model Specification Structural Model Specification

#### **Calculate: PLS Algorithm**

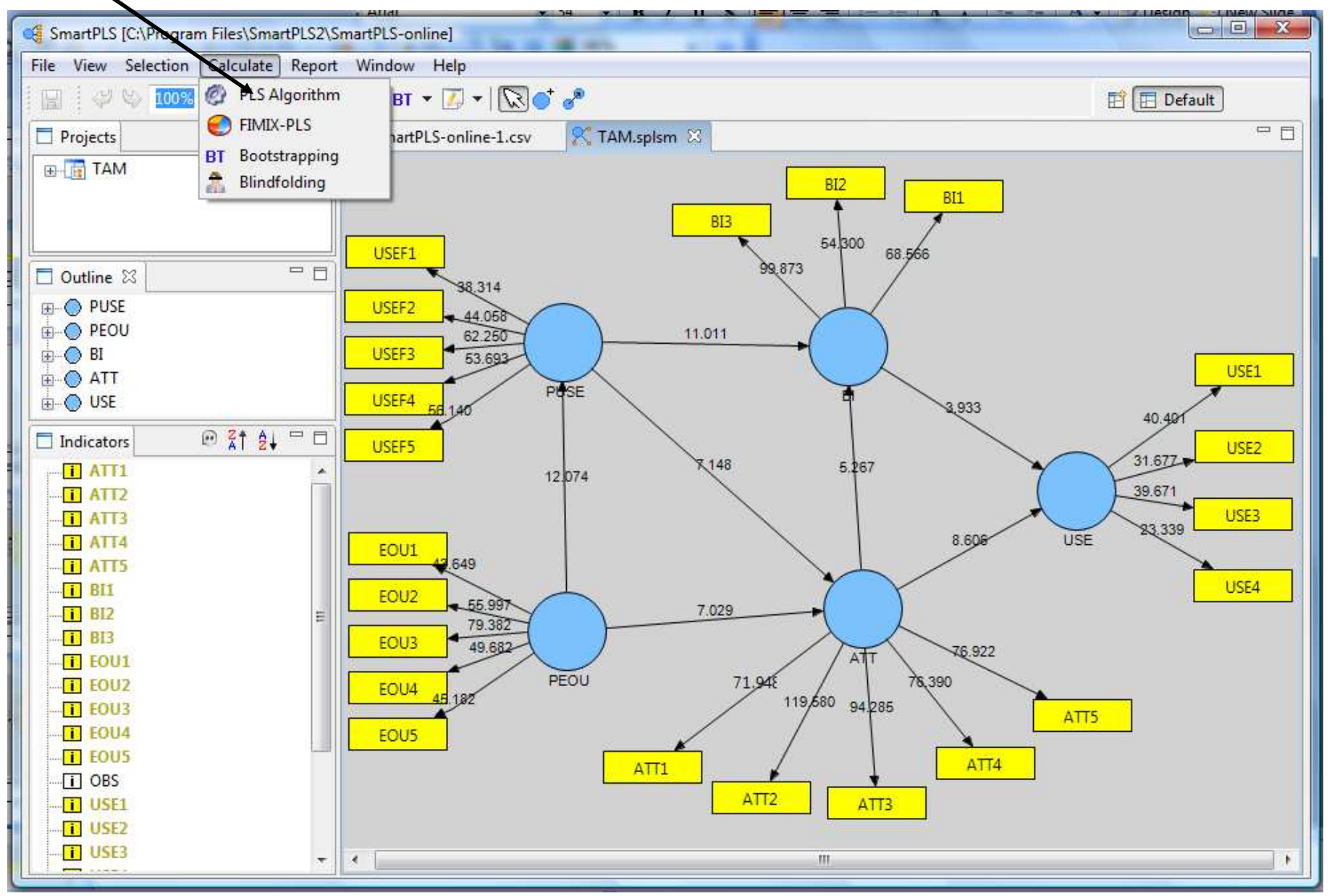

## **Calculate: PLS Algorithm**

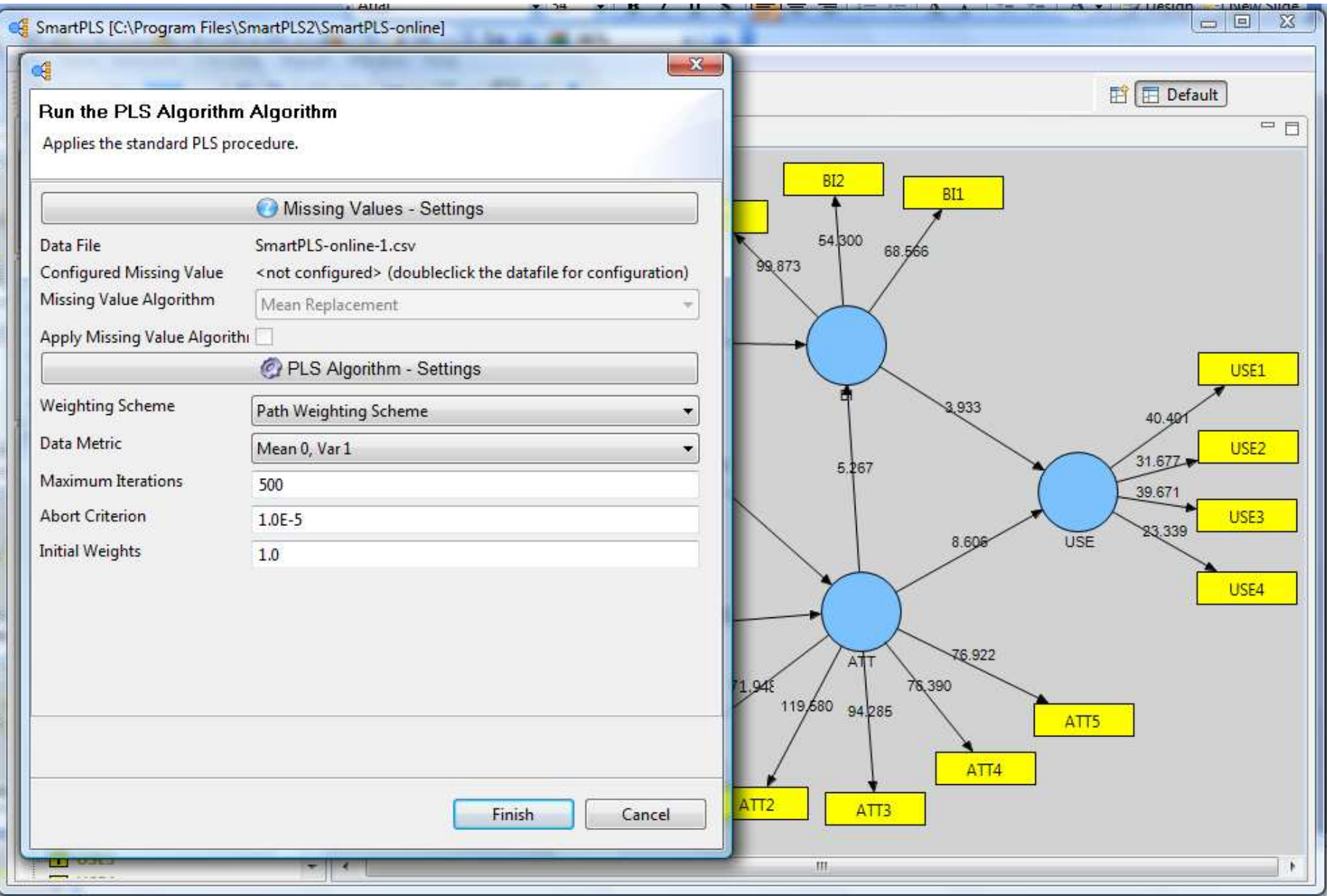

#### **PLS Algorithm Results**

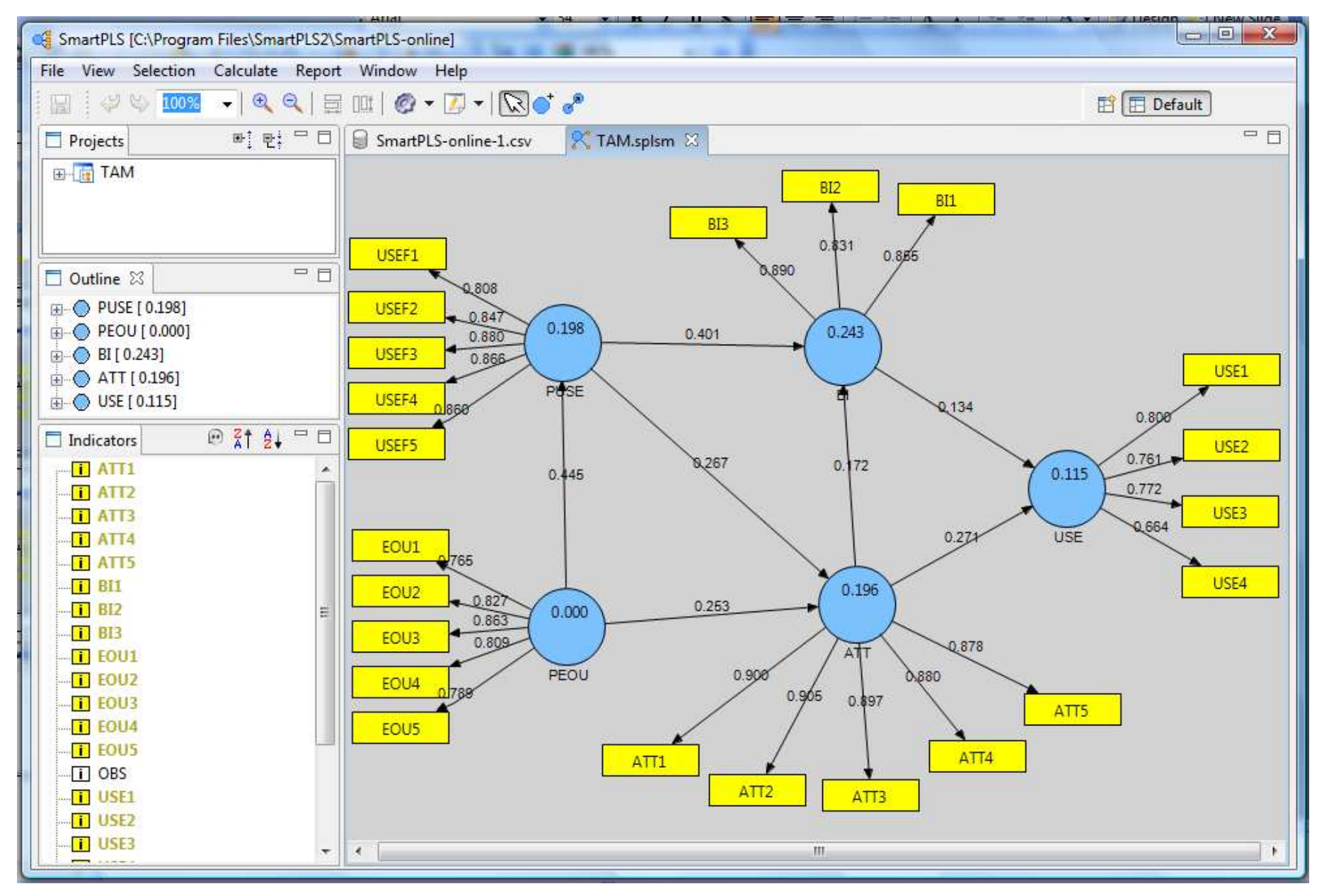

#### **PLS Results Default Report**

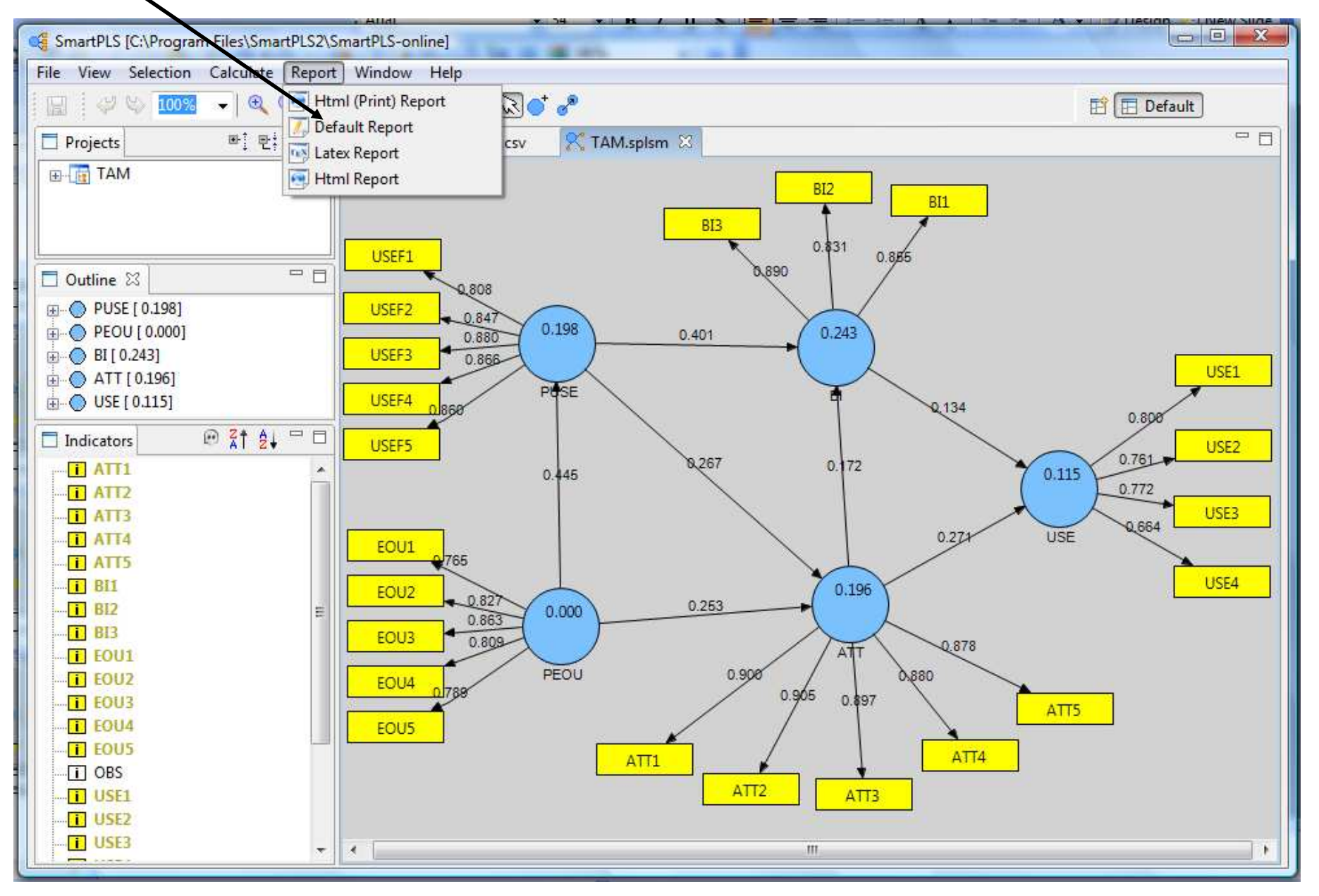

#### **PLS Results Default Report**

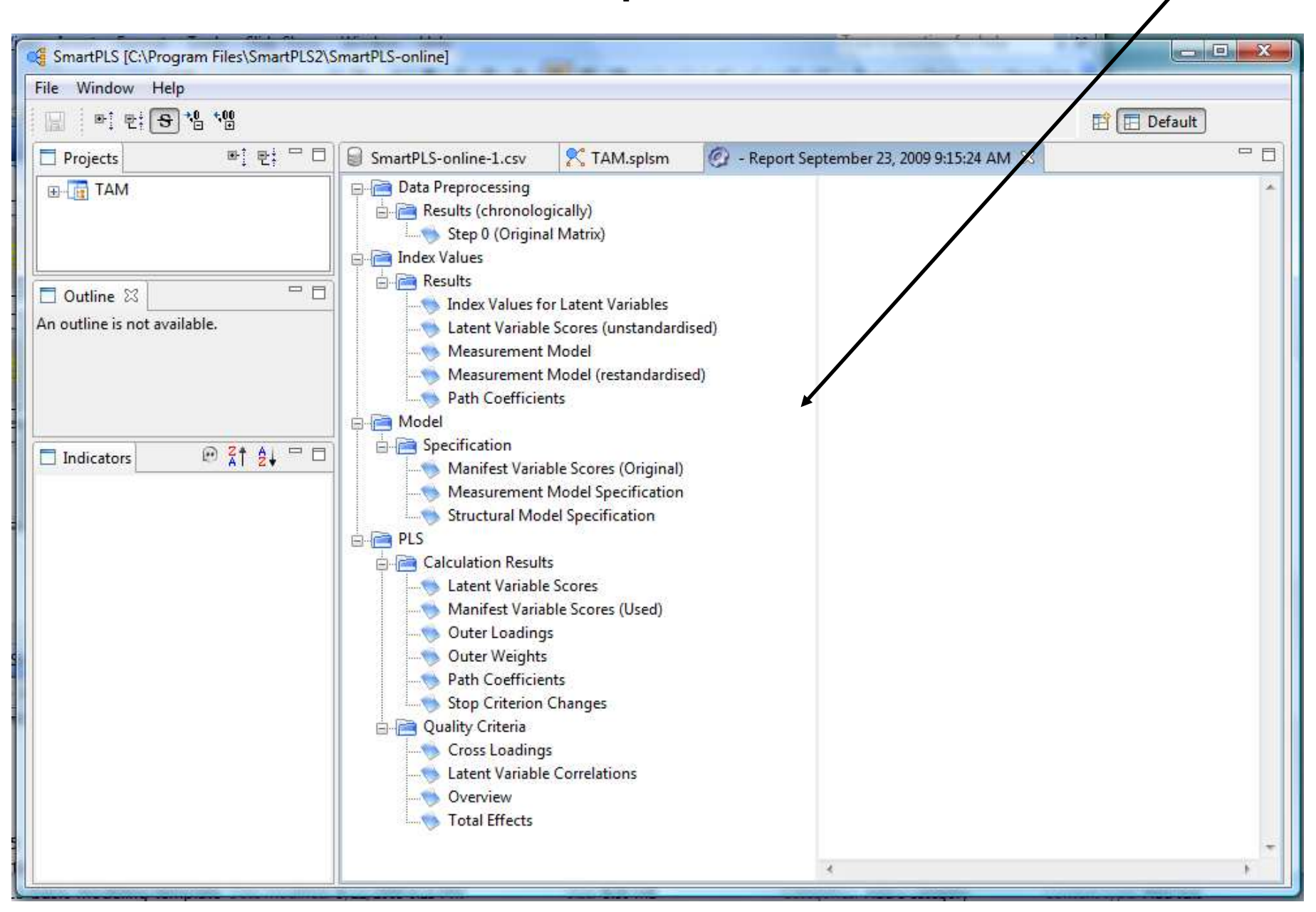

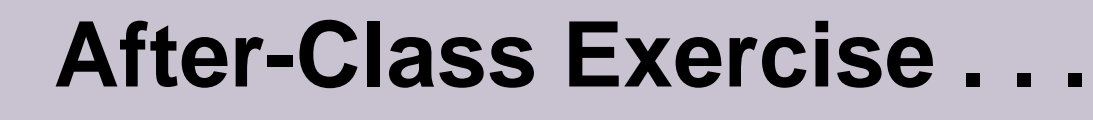

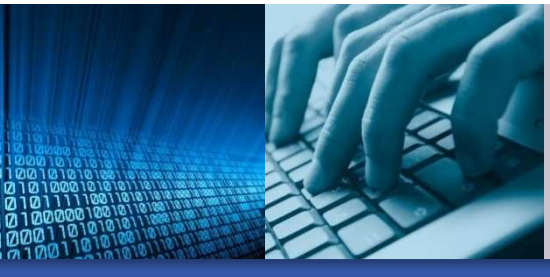

- **If you have not done it already, use SmartPLS to re** create the basic TAM PLS-SEM model that we reviewed in this presentation.
	- o Use the enclosed data file TAM.csv

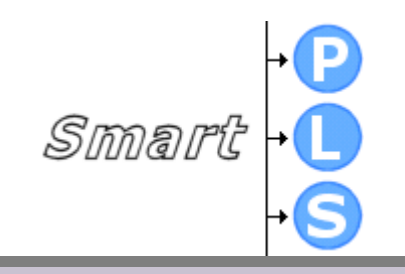